# APIを介したCisco Meeting ServerでのLDAPユー ザの設定

# 内容

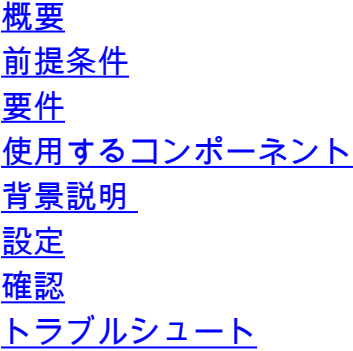

### 概要

このドキュメントでは、API(アプリケーションプログラミングインターフェイス)を介した Cisco Meeting Server(CMS)でのLDAP(Lightweight Directory Access Protocol)の設定について説明 します。

### 前提条件

PostManアプリ

Cisco Meeting Server(CMS)

Microsoft Active Directory

### 要件

このドキュメントに特有の要件はありません。

# 使用するコンポーネント

Cisco Meeting Server

Microsoft Active Directory

### 背景説明

APIを介してLDAPを同期するための高度な設定フロー。

ステップ1:/ldapServersパラメータをAPIを使用して次のように設定します

1. LDAPサーバのアドレス/ポート情報 2. サーバにアクセスするためのユーザ名とパスワード 3. 非セキュアLDAPのセキュリティ

ステップ2:次のように、APIを使用して/ldapMappingsパラメータを設定します

1. LDAPユーザプロパティオブジェクトからcms対応ユーザオブジェクトへ

2. 例cmsユーザjidは、cmsなどで\$sAMAccountName\$@domain.comにマップされます。

ステップ3: ldapServersとldapMappingsオブジェクトを結び付けるために、APIを使用して /ldapSourcesパラメータを設定します。

#### 設定

ステップ1:/ldapServersの設定

1. /ldapServersのPOSTを送信します。POSTはIdapServer IDを作成します。さらに設定するに は、一意の/ldapServers IDを使用します。

POST + https://10.106.80.30:7445/api/v1/ldapservers Send

- POSTへの応答は、同様の形式で返されます。 <ldapServer id="7ca32cc4-389f-46f5-a1b0- 2. 0a468af291a4">
- 3. 以下の情報を取得して、CMS APIリファレンスガイドに従ってLDAPサーバIDを<u>[更新してく](/content/dam/en/us/td/docs/conferencing/ciscoMeetingServer/Reference_Guides/Version-3-0/Cisco-Meeting-Server-API-Reference-Guide-3-0.pdf)</u> [ださい](/content/dam/en/us/td/docs/conferencing/ciscoMeetingServer/Reference_Guides/Version-3-0/Cisco-Meeting-Server-API-Reference-Guide-3-0.pdf)

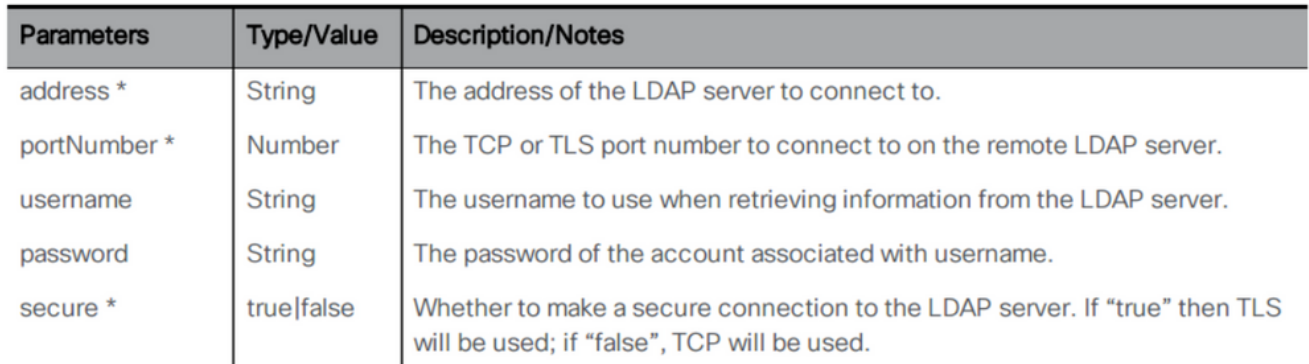

4. パラメータを使用したPOSTメソッドの例

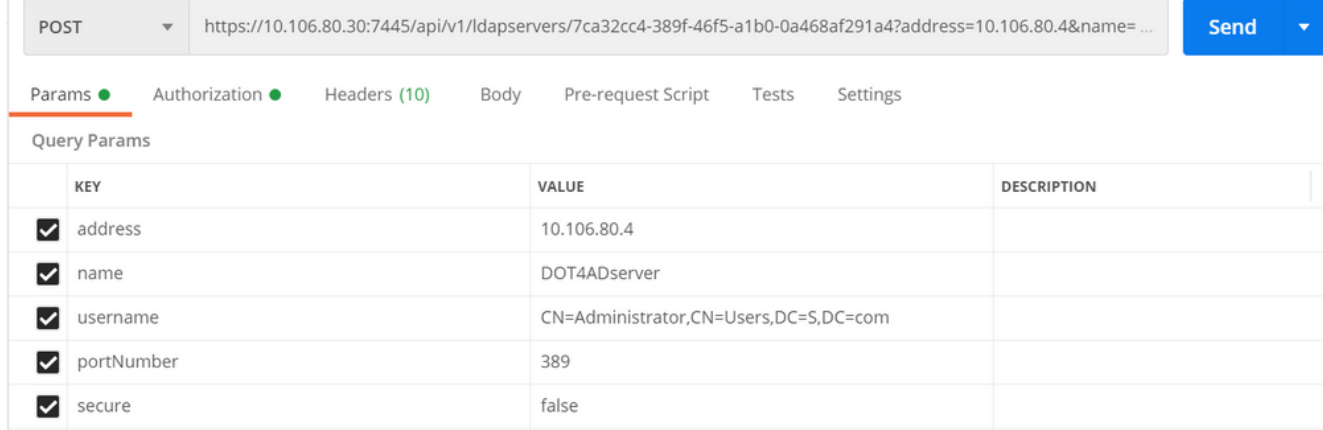

5. GETを実行して、設定されたパラメータを確認します

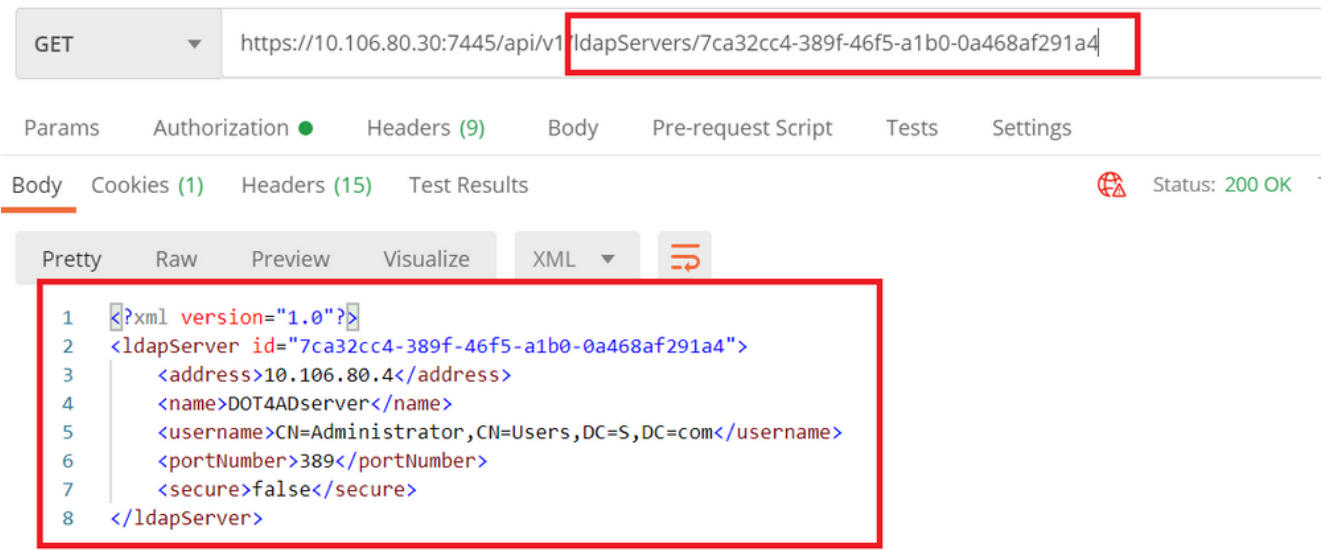

### ステップ2:/ldapMappingsの設定

/ldapMappingsのPOSTを送信して/ldapMappings IDを作成します。/ldapMappings IDを使用 1. して、次のパラメータを設定します。

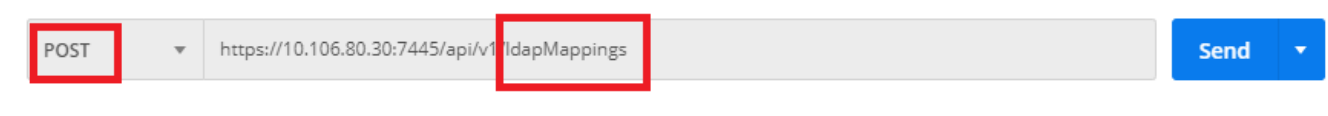

2. 以下の情報を取得して、CMS APIリファレンスガイドに従ってLDAPマッピングID<u>[を更新し](/content/dam/en/us/td/docs/conferencing/ciscoMeetingServer/Reference_Guides/Version-3-0/Cisco-Meeting-Server-API-Reference-Guide-3-0.pdf)</u> [てください](/content/dam/en/us/td/docs/conferencing/ciscoMeetingServer/Reference_Guides/Version-3-0/Cisco-Meeting-Server-API-Reference-Guide-3-0.pdf)

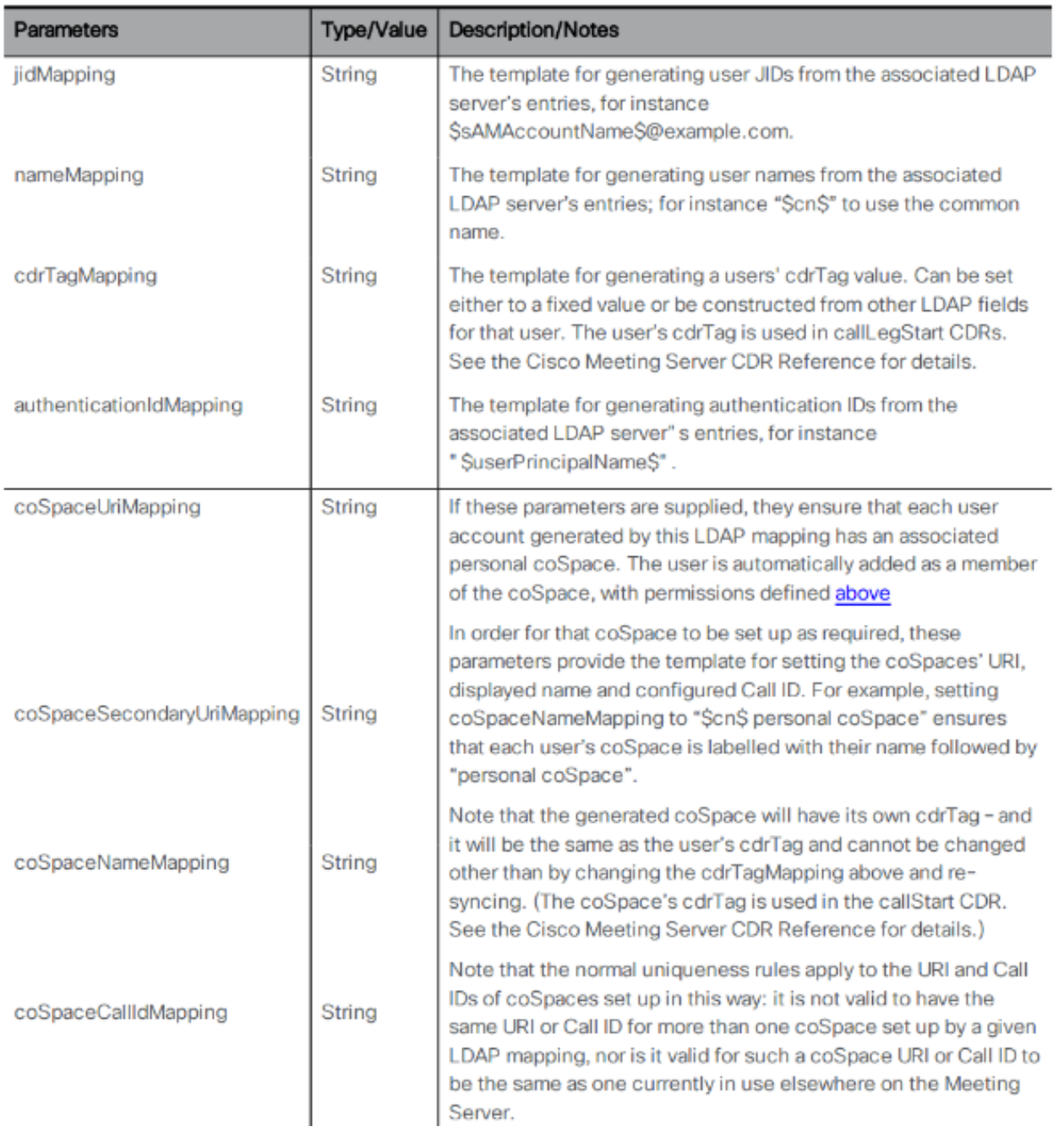

# 3. ldapMappingsの次のパラメータを設定します

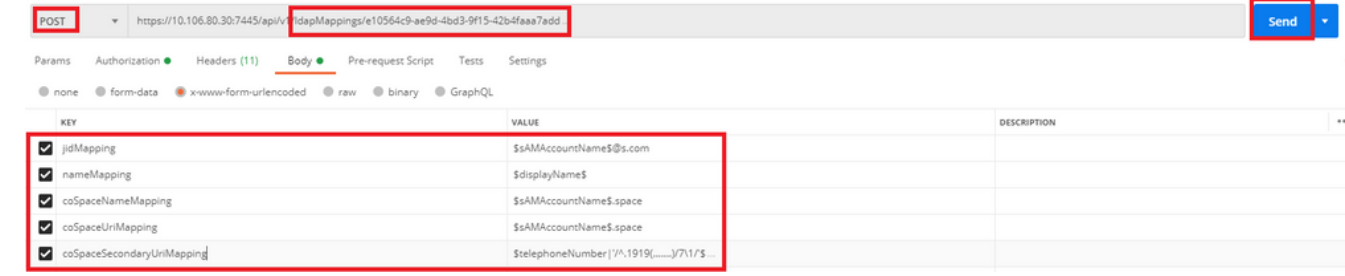

4. GETを実行して、設定されているパラメータを確認します。

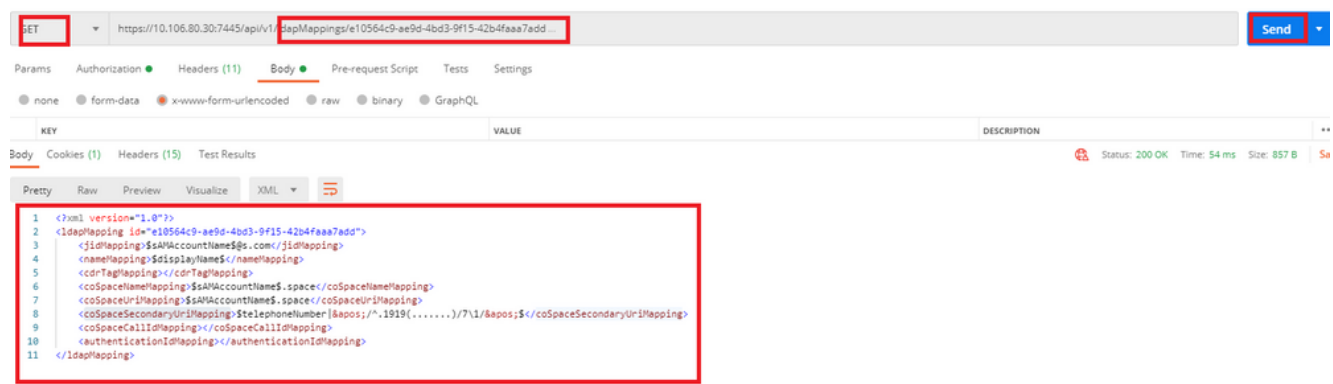

ステップ3:/ldapsourcesの設定

/ldapsourcesのPOSTを送信して/ldapsources IDを作成します。/ldapsources IDを使用して 1. 、次のパラメータを構成してください。 

send

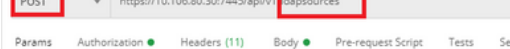

2. 以下の情報を取得して、CMS APIリファレンスガイドに従ってLDAPマッピングID<u>[を更新し](/content/dam/en/us/td/docs/conferencing/ciscoMeetingServer/Reference_Guides/Version-3-0/Cisco-Meeting-Server-API-Reference-Guide-3-0.pdf)</u> [てください](/content/dam/en/us/td/docs/conferencing/ciscoMeetingServer/Reference_Guides/Version-3-0/Cisco-Meeting-Server-API-Reference-Guide-3-0.pdf)

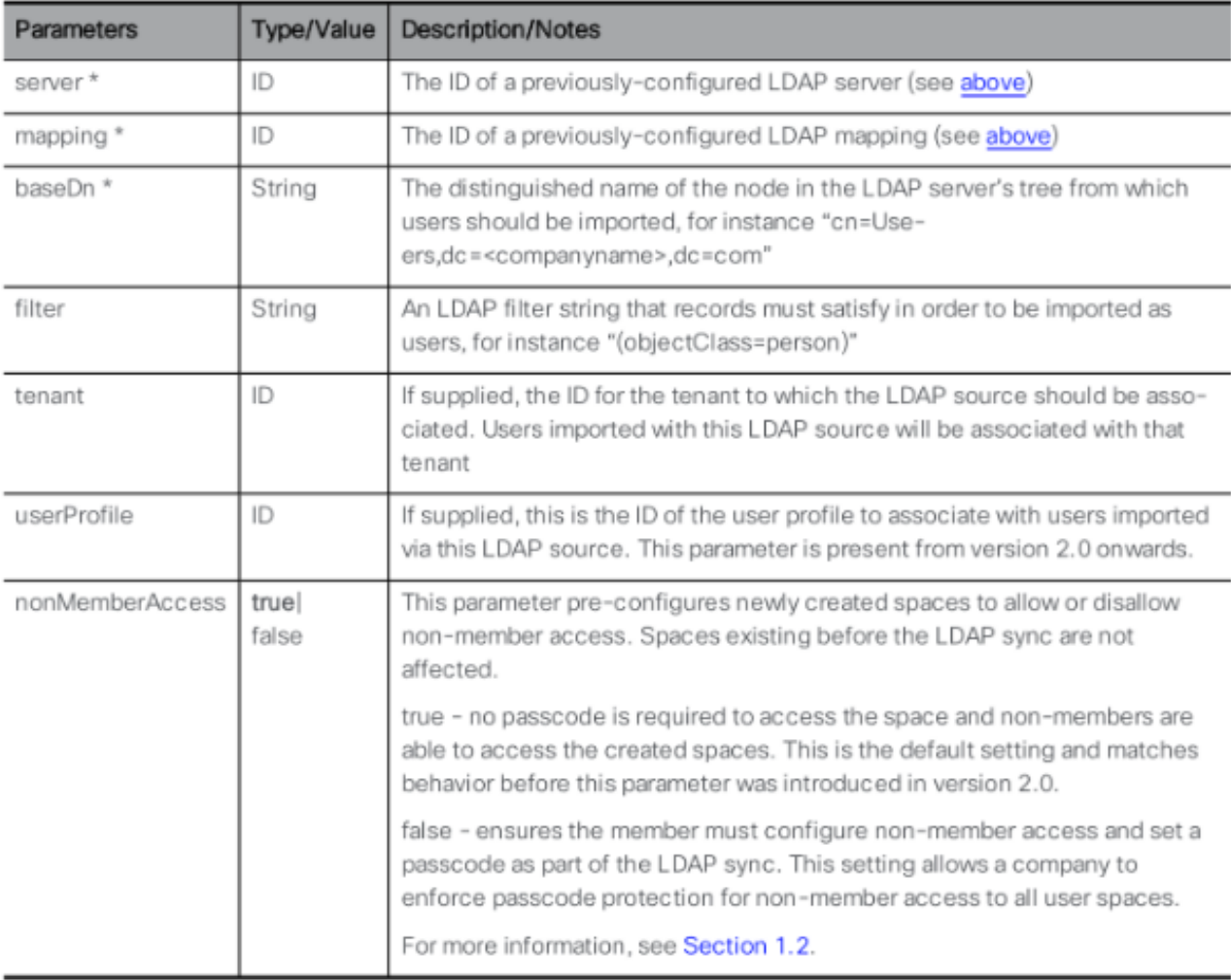

3. ldapSourcesの次のパラメータを設定します

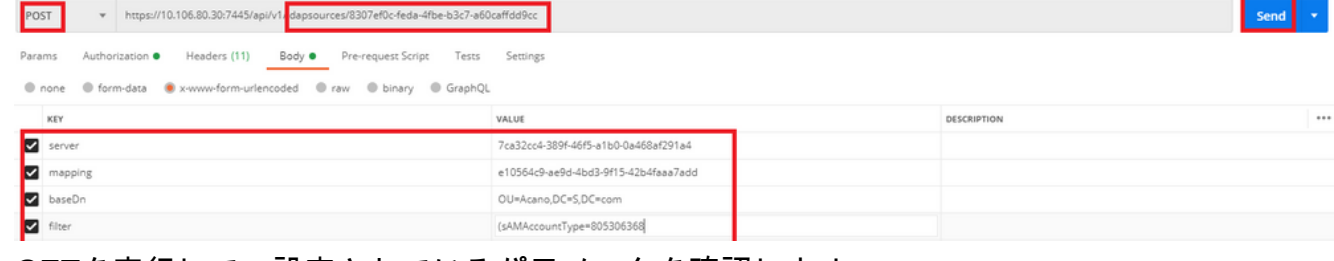

### 4. GETを実行して、設定されているパラメータを確認します。

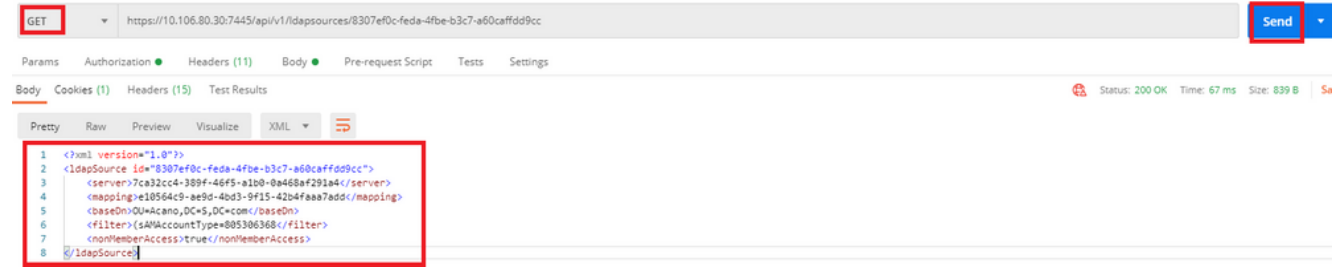

### 設定が完了しました。これで完全同期を実行できます。

#### 確認

### ステップ1:/ldapSyncsのPOSTをAPIから送信し、イベントログを確認する

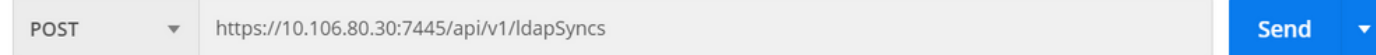

### ステップ2:同期が完了したら、イベントログを確認します。

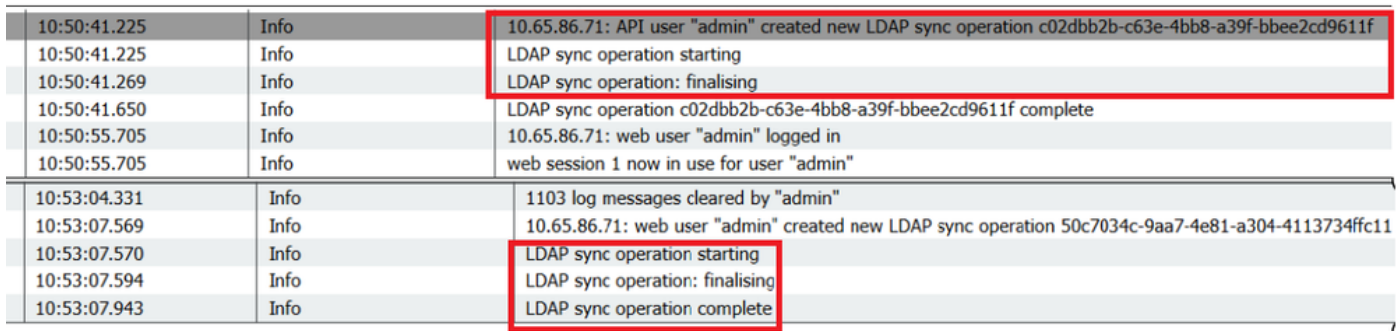

### ステップ3:LDAPソースからユーザが同期されていることを確認します。

#### **Users**

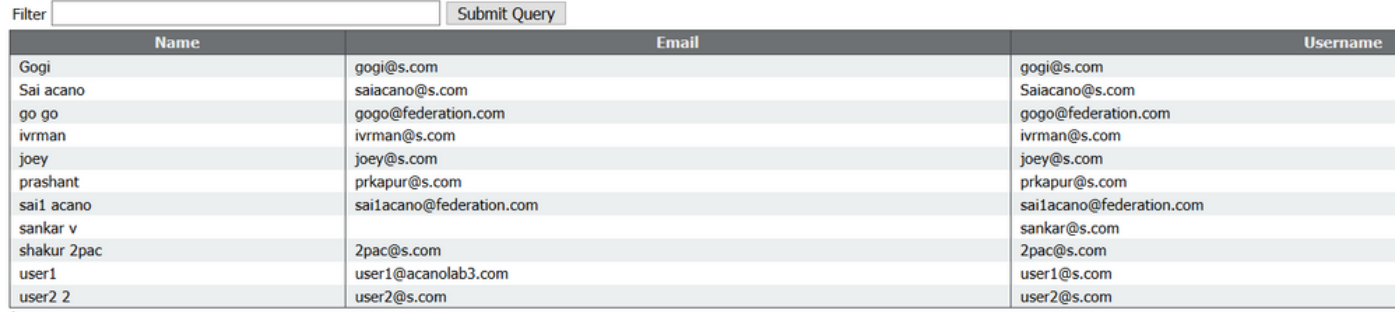

### トラブルシュート

APIパラメータとLDAP属性が正確であることを確認します。

Call Bridgeからパケットキャプチャを取得すると、LDAPとの接続の問題を切り分けることができ

ます。